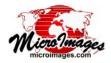

# **Pipeline Image Processing**

A *pipeline* is an efficient, modular software architecture commonly employed for tasks that can be broken down into a series of independent processing steps. MicroImages has integrated a pipeline image-processing architecture into TNTgis and its geospatial scripting language (SML), where it can be used in combination with the wide array of other SML functions and classes.

## **Pipeline Stages**

A pipeline consists of a chain of processing elements arranged so that the output of each element (*stage*) is the input of the next. There are three types of stages (see more complete definitions in the box to the right): *source* (image input), *filter* (processing element), and *target* (image output). Sources and targets can be raster objects in a MicroImages Project File, or files in other formats supported for direct use in TNTgis (see lists of source and target types below). Filters are provided to perform a variety of operations such as resampling, mosaicking, applying spatial filters, cropping, applying a mask, and many others (see list of filters on the next page).

## **Pipeline Connections and Operation**

Each type of source, filter, and target is a separate SML class with its own predefined properties and methods (class functions). Pipeline connections are forged when a stage class is constructed in a pipeline script by specifying the previous stage that provides its input. A pipeline can have one or several sources, but only one target. Filters can be applied in series to one image or in parallel to multiple source images. Once the pipeline is constructed, a single method is called on the target stage to initiate processing and pull all of the image data through the pipeline. Some examples of simple pipeline designs are diagrammed below.

# **Pipeline Benefits**

Pipeline stages encapsulate their data, data properties, and operations. They also interact with each other in simple, defined ways. This modular design simplifies coding in SML and makes it easy to construct, modify, or extend a processing pipeline in a script. For example, georeference information is an inherent property of an image in an SML pipeline, so it is automatically pulled

through the pipeline and assigned to the target. Likewise, pyramid tiers are automatically produced for target rasters in Project Files. Scripts run on single and multicore computers automatically use any multi-threading incorporated into the stages such as in JPEG2000 compression and decompression operations.

### **Pipeline Source Types:**

RVC Raster object in MicroImages Project File
PNG file JPEG file
TIFF file MRSID file
GDAL Image format supported by GDAL driver
TILESET Local web tileset
WBMP Wireless Bitmap (WBMP) file
REGION Region to use for masking/cropping
CONSTANT Source with constant value

### **Pipeline Target Types:**

RVC Raster object in MicroImages Project File
RVC\_MULTIFILE MicroImages tiled raster
J2K (JPEG2000) file ERS ER-Mapper file
TIFF file PNG file JPEG file
TILESET\_GOOGLEEARTH TILESET\_GOOGLEMAPS
TILESET\_MICROSOFTBING TILESET\_NASAWORLDWIND

#### **Pipeline Terminology**

IMAGE: a raster object, file, or equivalent structure in memory consisting of one component / band, or a set of co-registered components / bands. If there is more than one component, each has the same DIMENSIONS (total number of rows and columns), data type, and georeference. Examples: an elevation raster object in a Project File, an RGB color-composite raster object in a Project File, or a GeoTIFF file containing four bands of an Ikonos or QuickBird satellite scene.

SAMPLE: the numeric value for a particular image row/column position and component. A sample has a Data Type property (e.g. unsigned 8-bit, signed 16-bit, 32-bit floating-point, and so on).

PIXEL: the set of SAMPLES (one sample per component) for a particular image row/column position. A PIXEL has a Pixel Type property that specifies the number and relationship (if any) of its SAMPLES (e.g. grayscale, multiple, RGB, CMYK, and so on).

STAGE: any pipeline element that represents or processes an image.

SOURCE: a pipeline stage that inputs an image. A source stage has no pipeline inputs and one output.

FILTER: a pipeline stage that applies some processing or transformation to the image. A filter stage has one or more inputs and one output.

TARGET: a pipeline stage that represents the final output image. A target has one input and no pipeline output. Its properties are derived from the input stage it is connected to.

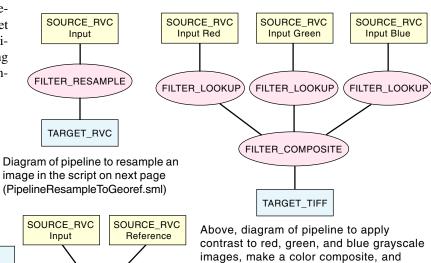

contrast to red, green, and blue grayscale images, make a color composite, and output it to a TIFF file (see sample script PipelineContrastCompositeToTiff.sml).

Left, diagram of pipeline to resample an image to match a reference image (see sample script PipelineResampleToMatch.sml).

FILTER RESAMPLE

TARGET RVC

# Pipeline Filters in Microlmages Geospatial Scripting Language (SML)

COLORBALANCE color-balance an image

COMPOSITE create composite from multiple sources

CROP crop an image

DATATYPE change sample data type

DEINDEX change indexed-color to separate samples

DIVIDE divide one image by another

EXTEND extend image by adding null pixels around outside

FOCAL\_TOPOOGRAPHIC compute topographic properties

FOCAL\_AMPM Adaptive Mean P-median spatial filter

FOCAL\_CONTRAST Locally-adaptive contrast spatial filter

FOCAL\_CS Comparison/selection spatial filter

FOCAL\_FROST Frost radar noise reduction spatial filter

FOCAL\_GRADIENT gradient edge-detection filter

FOCAL\_KUANADAPTIVE Kuan radar noise reduction filter

FOCAL\_LEE Lee radar noise reduction filter

FOCAL\_LUM lower-upper-middle spatial filter

FOCAL\_MLM multilevel median spatial filter

FOCAL\_MULTIPLICATIVE weighted averaging filter

FOCAL\_OLYMPIC olympic spatial filter

FOCAL\_PMEDIAN P-median spatial filter

FOCAL\_RANGE range spatial filter

FOCAL\_SIGMA sigma radar noise reduction filter

FOCAL\_STATISTICS compute focal mean, median, sum, etc.

FOCAL\_TEAGER Teager spatial filter

FOCAL\_VOLTERRA Volterra-unsharp spatial filter

FOCAL\_WMMR weighted-majority/minimum range-median filter

FUSION\_BASICHBS multiresolution image fusion via HBS

FUSION\_BASICHIS multiresolution image fusion via HIS

FUSION\_BROVEY multiresolution image fusion via Brovey method

FUSION\_MODHIS multiresolution image fusion via modified HIS

FUSION\_TEXTUREPCA multiresolution image fusion via TexturePCA

LIMIT\_RANGE set values inside or outside of a range as invalid

LINEAR perform linear combination on samples in image

LOOKUP apply look-up tables to samples in image

MARGIN set buffer on image margin when using kernel-based filter

MASK\_SELECT select between images using mask

MASK\_VALIDITY apply mask to image

MORPHOLOGY\_CLOSING morphological operation "closing"

MORPHOLOGY\_DILATION morphological operation "dilation"

MORPHOLOGY\_EROSION morphological operation "erosion"

MORPHOLOGY\_OPENING morphological operation "opening"

MOSAIC mosaic images

MULTIPLY multiply images

NULLTOALPHA convert invalid (null) pixels to an alpha-channel

OVERRIDETYPE override pixel type of image

PALETTIZE convert RGB color image to indexed color with palette PIXELTABLE apply pixeltable (e.g. color palette) to image

PIXEL\_TYPE change pixel type of image

QUANTIZE quantize samples in image

REPLACE\_NULL replace null pixels with specified value

RESAMPLE resample/reproject image

SCALEOFFSET apply scale and offset to samples

SELECT select specified component samples from image

STEREO generate stereo image

TESTEQUAL test pixel for equality

TESTRANGE test pixel for containment inside or outside range VALIDITYNEAR set validity based on nearness to specified value

ZOOM zoom image (change pixel size) up or down by fixed

amount

### Special Filters that Apply Pixel-by-Pixel Computations using a User-Defined Delgate Function

GENERAL\_CHGPROP apply user-defined function to image with change of pixel type

GENERAL\_INPLACE apply user-defined function to image MARGIN automatically buffer margins when iterating with userdefined function

# Pipeline Script to Resample/Reproject Image to Specified Cell Size: PipelineResampleToGeoref.sml

```
CHOOSE INPUT RASTER to be resampled
```

class RVC\_OBJITEM riObjItem;

objltem for input raster

DlgGetObject("Select raster to resample:", "Raster", riObjItem,

"ExistingOnly" PIPELINE SOURCE: set input raster as source

class IMAGE\_PIPELINE\_SOURCE\_RVC source\_In( riObjItem );

err = source\_In.Initialize();

if (err < 0)

ReportError(\_context.CurrentLineNum, err);

else print("Pipeline source initialized.");

printf("Source image has %d lines and %d columns.\n", source\_In.GetTotalRows(), source\_In.GetTotalColumns() );

### check that source has valid coordinate reference system

class IMAGE PIPELINE\_GEOREFERENCE sourceGeoref; sourceGeoref = source\_In.GetGeoreference();

get coordinate reference system from the source georeference

class SR COORDREFSYS crs: crs = sourceGeoref.GetCRS();

CHOOSE OUTPUT RASTER

class RVC\_OBJITEM rastOutObjItem; DlgGetObject("Choose raster for resampled output", "Raster", rastOutObjItem, "NewOnly");

get line and column cell sizes from source's georeference

class POINT2D scaleIn; class POINT2D locIn;

line and column cell sizes as x and y values of POINT2D; column and line location for which to obtain cell size

locIn.x = source\_In.GetTotalColumns() / 2; location at center of image locIn.y = source\_In.GetTotalRows() / 2; sourceGeoref.ComputeScale(locIn, scaleIn, 1); pixel scales in meters printf("Source image cell sizes: line = %.2f m, col = %.2f m\n", scaleIn.y, scaleIn.x);

prompt user to enter desired output line/column cell sizes

numeric lineCellSize, colCellSize; | cell size to set for the output raster

string prompt\$ = "Enter desired line cell size for output raster:"; lineCellSize = PopupNum(prompt\$, scaleIn.y, 0, 1000, 2); prompt\$ = "Enter desired column cell size for output raster:"; colCellSize = PopupNum(prompt\$, scaleIn.x, 0, 1000, 2);

[code to compute appropriate resampling method omitted]

### PIPELINE FILTER to resample source image

class IMAGE\_PIPELINE\_FILTER\_RESAMPLE filter\_rsmp(source\_In, crs, lineCellSize, colCellSize, rsmpMethod\$);

err = filter\_rsmp.Initialize(); if (err < 0)ReportError(\_context.CurrentLineNum, err);

### PIPELINE TARGET: set up the target for the pipeline

IMAGE\_PIPELINE\_TARGET\_RVC class target\_rvc(filter\_rsmp, rastOutObjItem);

target\_rvc.SetCompression("DPCM", 0);

else print("Resample filter initialized.");

err = target\_rvc.Initialize();

if (err < 0) ReportError(\_context.CurrentLineNum, err);

else print("Pipeline target initialized."); print("Processing..."); target\_rvc.Process(); EXECUTE pipeline process

print("Done.");